## **Funzioni del Quadro IR**

Nel quadro IR va operata la ripartizione territoriale della base imponibile, in funzione della regione (o della provincia autonoma) di produzione, e la determinazione della corrispondente imposta netta.

Esso si compone di **quattro sezioni**:

– la **prima** e la **seconda** devono essere compilate da parte dei soggetti che hanno determinato il valore della produzione nei quadri **IQ**, **IP**, **IC**, **IE** e **IK** (sezioni II e III) e riguardano la ripartizione della base imponibile, la determinazione dell'imposta e i dati concernenti il versamento dell'imposta;

– la **terza** e la **quarta** sono riservate alle amministrazioni pubbliche che hanno determinato il valore della produzione derivante dall'attività istituzionale nella sezione I del quadro **IK** e riguardano la ripartizione della base imponibile, la determinazione dell'imposta e i dati concernenti i versamenti di acconto e saldo e l'indicazione del codice fiscale del funzionario delegato ad emettere provvedimenti autorizzativi per il versamento dell'IRAP.

Per la compilazione della **sez. I** è necessario aprire il "Prospetto di ripartizione del valore della produzione", cliccando il pulsante "Ripartizione della base imponibile determinata nei quadri IQ-IP-IC-IE-IK (sez. II e III) ".

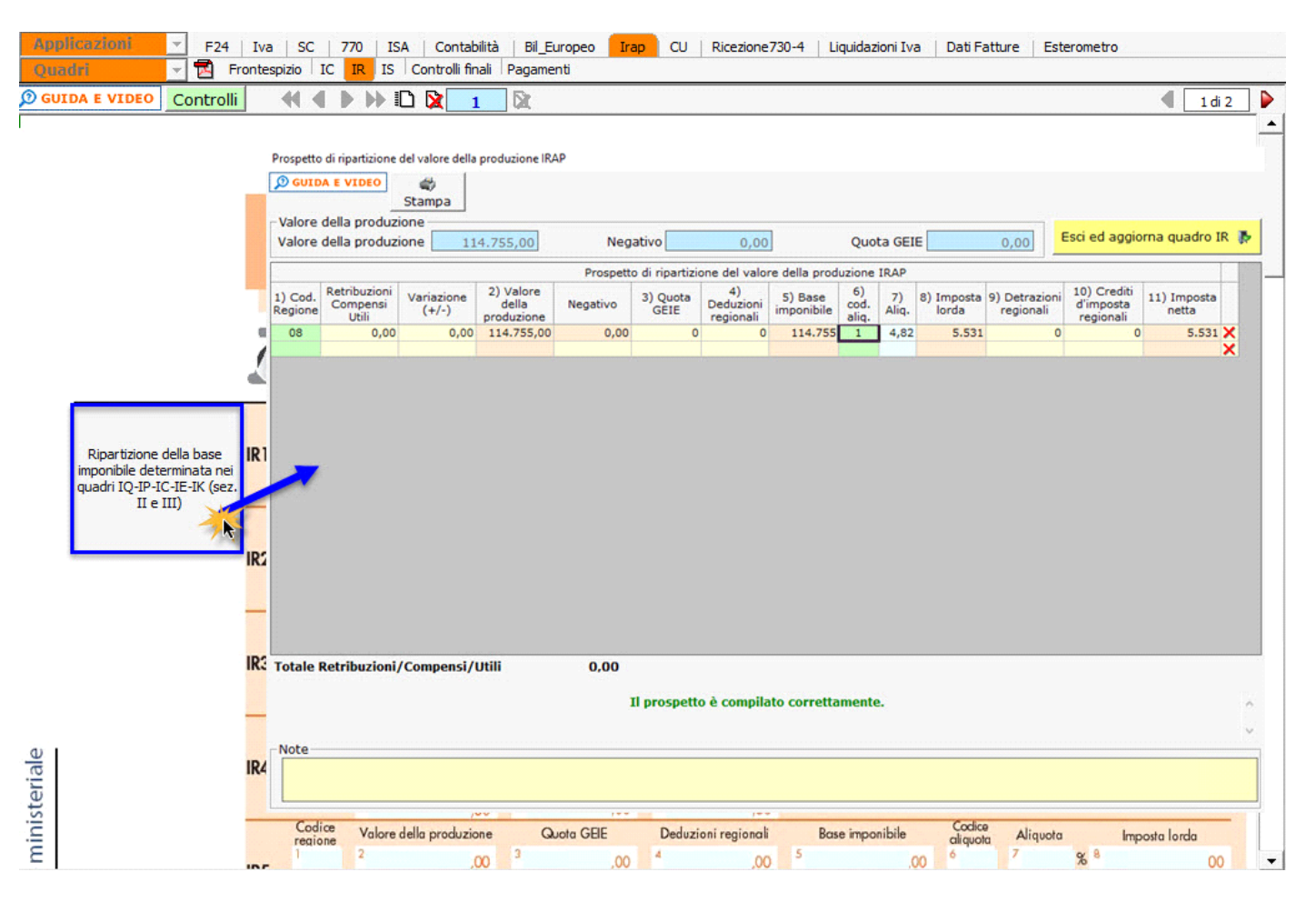

Per il funzionamento del prospetto si rimanda alla guida on-line presente nella form.

Dopo aver inserito tutti i dati correttamente, la procedura determina il valore della produzione e cliccando il pulsante Esci ed aggiorna quadro IR

i dati sono riportati nel quadro.

Nella **sezione II** sono compilati in automatico i seguenti righi, nel caso in cui i versamenti Irap siano stati gestiti con l'applicazione F24 di GB:

• **IR24 – Eccedenza riportata dalla precedente dichiarazione compensata in F24**: la procedura riporta gli utilizzi del credito Irap (codice tributo 3800) effettuati in compensazione orizzontale entro la data di presentazione della dichiarazione.

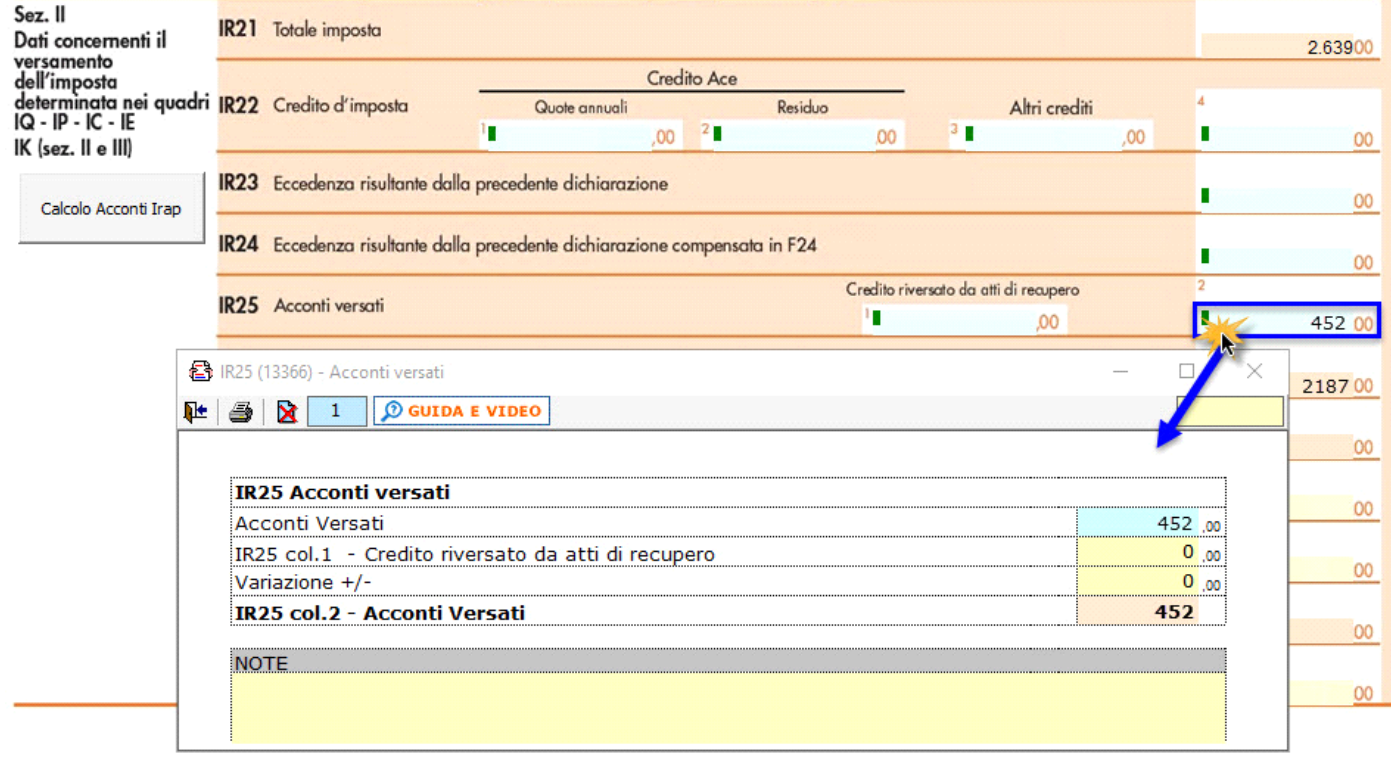

• **IR\_25 – Acconti versati**: la procedura riporta gli acconti Irap (codici tributo 3812 e 3813).

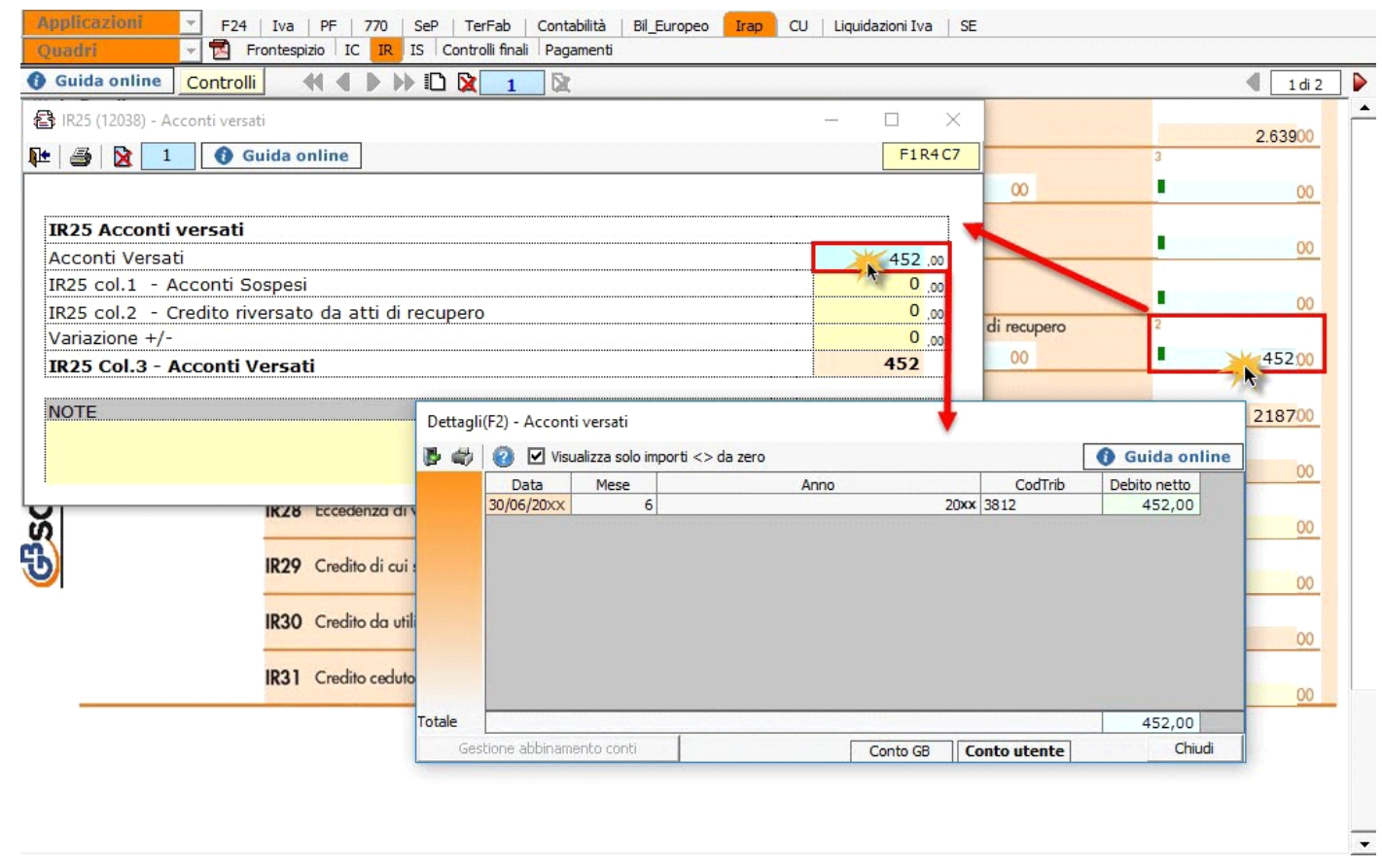

Per il riporto in automatico di tali dati è necessario che in "**Applicazione F24**" sia stata inserita la **data di versamento**.

Se in applicazione F24 sono presenti deleghe contenenti acconti Irap o credito Irap utilizzato in compensazione e in tali modelli non è stata indicata la data di versamento il pulsante **Controlii** lampeggerà di colore rosso.

Nel caso in cui gli F24 siano stati effettivamente non versati (quindi è corretto che non vengano riportati i dati nel quadro IR) il controllo deve essere escluso dall'utente.

**Calcolo Acconti Irap**

Calcolo Acconti Irap

Nella sezione II è presente la gestione ...

All'interno della maschera è possibile visualizzare il calcolo degli acconti effettuato in automatico dalla procedura. Qualora si voglia versare un importo diverso, rispetto agli acconti determinati dal software, è necessario compilare il campo di colore giallo della colonna **Previsionale**.

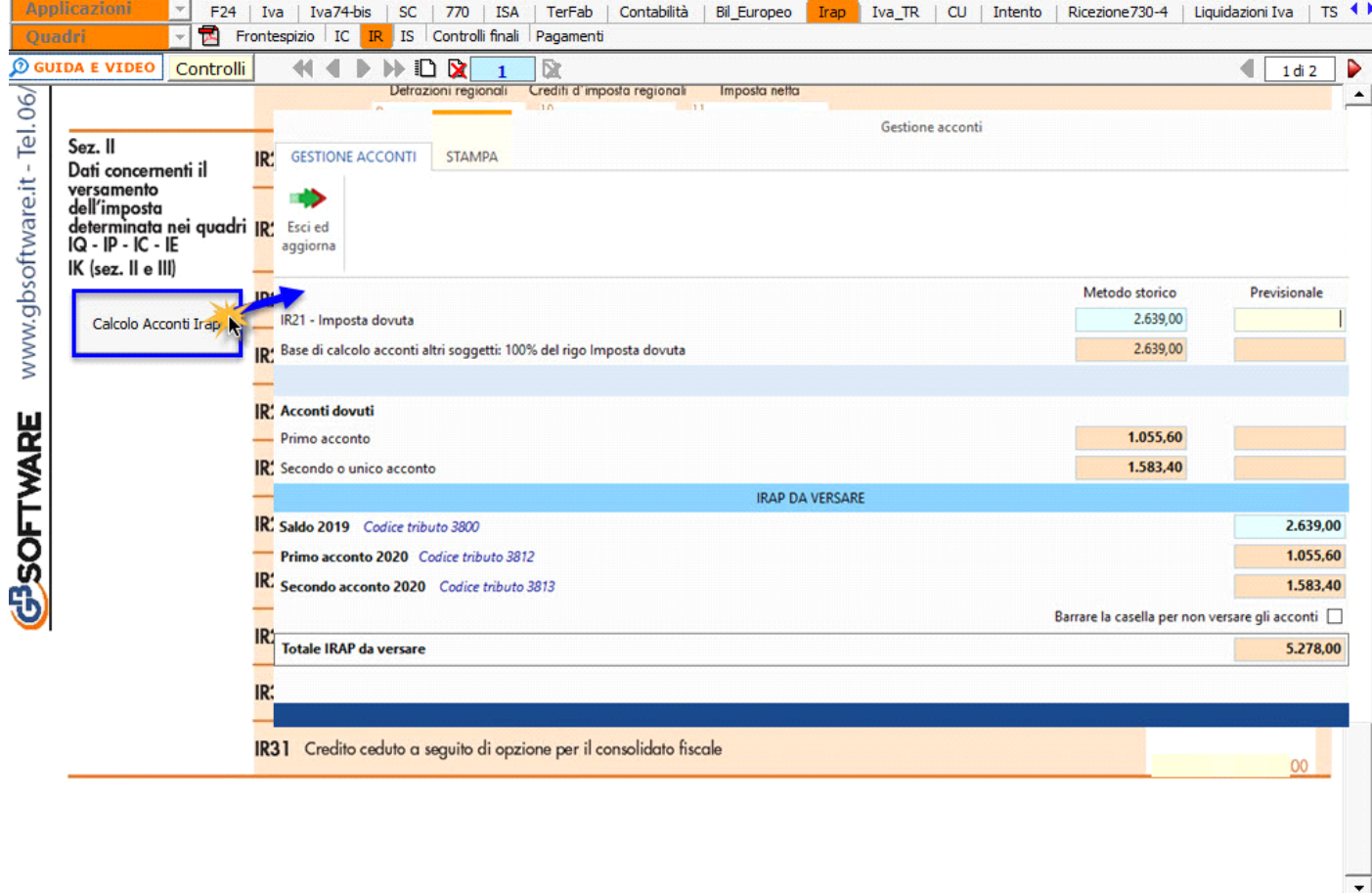

Le **sez. III è** riservata ai soggetti che hanno compilato la sez. I del quadro IK. La compilazione dei campi avviene da input tramite l'inserimento dei dati direttamente nel quadro.

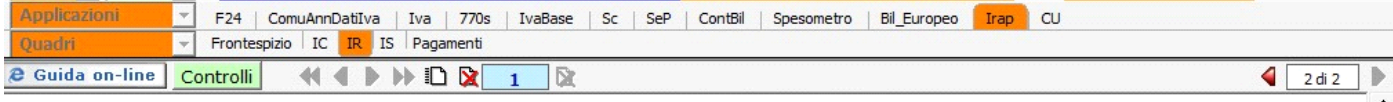

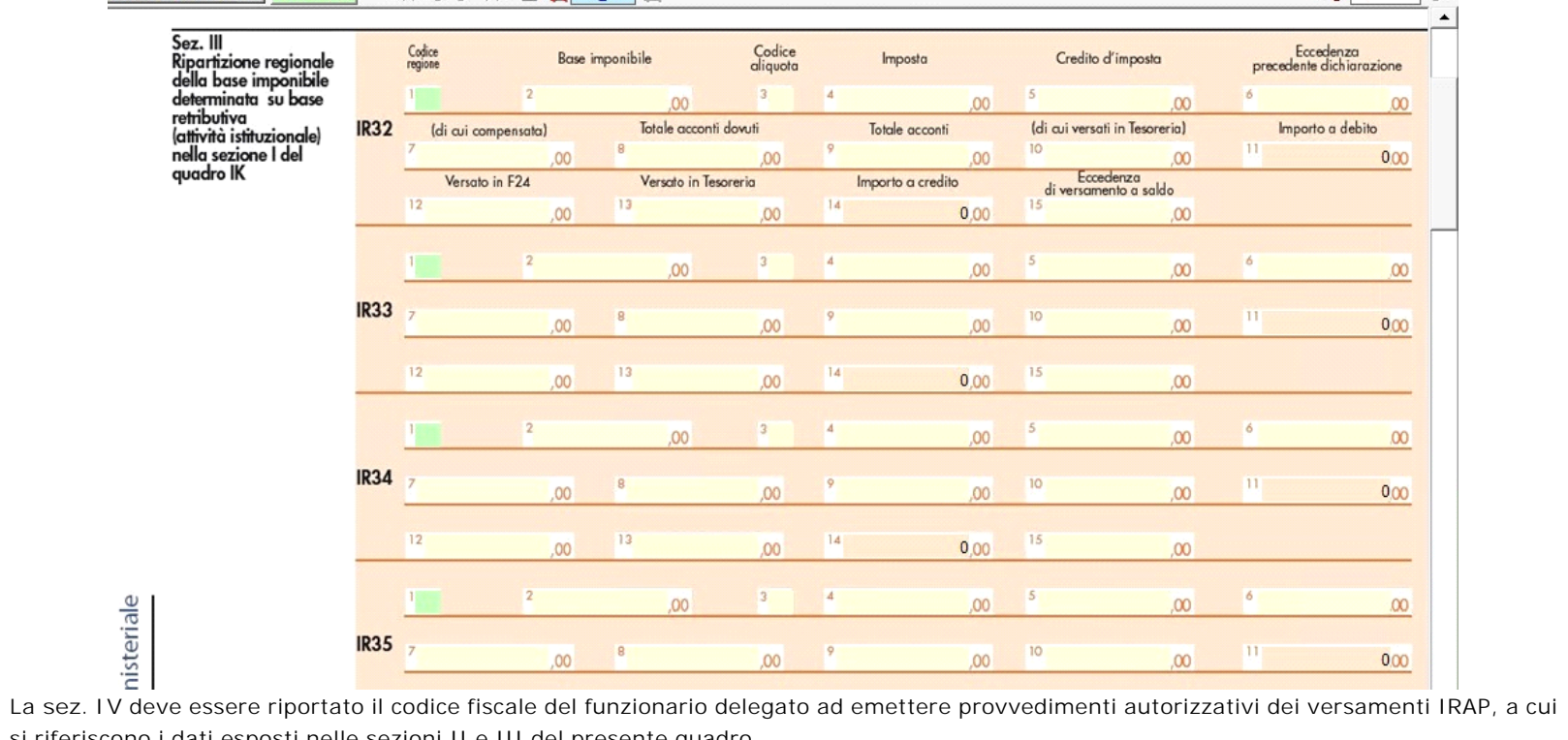

si riferiscono i dati esposti nelle sezioni II e III del presente quadro.

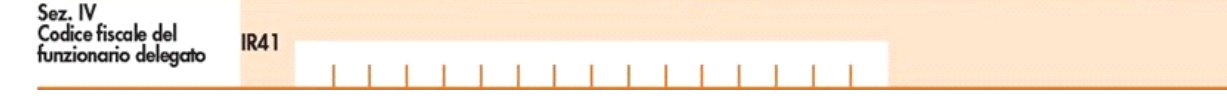

N° doc. 36406 - aggiornato il 05/03/2018 - Autore:

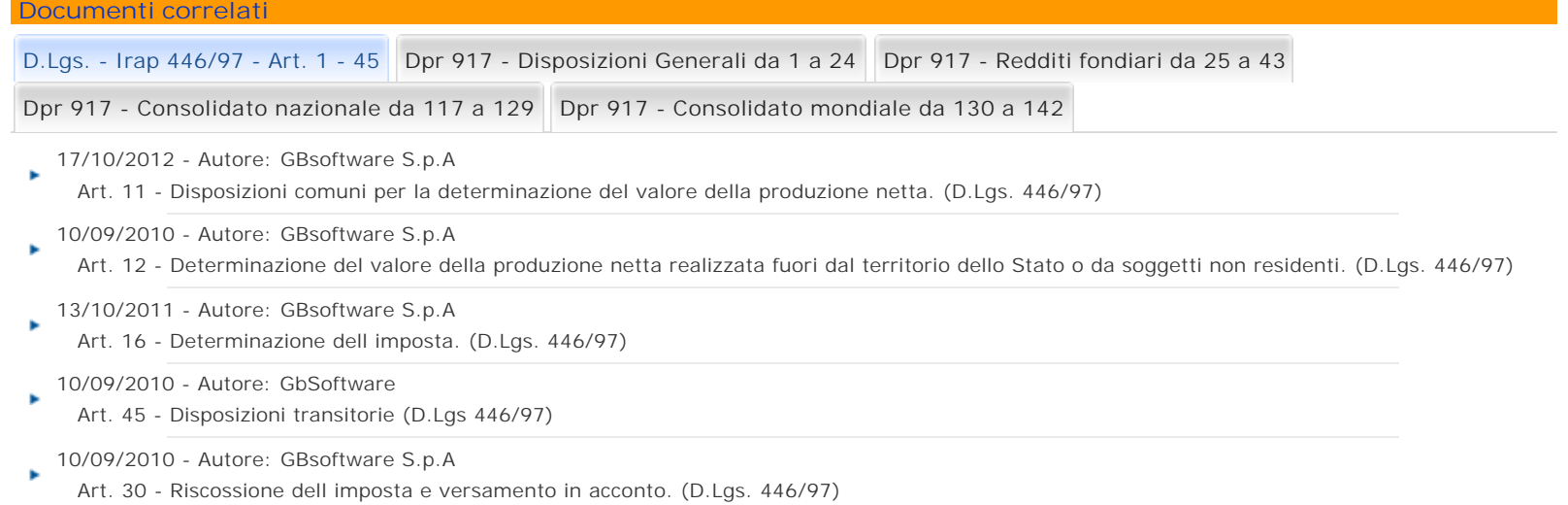

GBsoftware S.p.A. - Via B. Oriani, 153 00197 Roma - C.Fisc. e P.Iva 07946271009 - Tel. 06.97626336 - Fax 075.9460737 - [email protected]